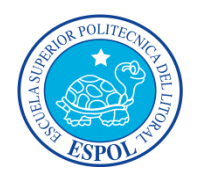

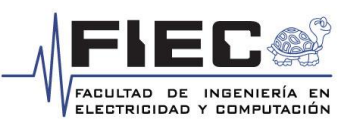

# ESCUELA SUPERIOR POLITÉCNICA DEL LITORAL Facultad de Ingeniería en Electricidad y Computación

# **"IMPLEMENTACIÓN DE UN ELECTROCARDIÓGRAFO MOSTRANDO LA SEÑAL CARDÍACA EN UNA COMPUTADORA GOBERNADA POR SOFTWARE LIBRE (PYTHON)"**

Roberto Carlos Cirino Morales<sup>(1)</sup> Ronny Javier Murillo Castro<sup>(2)</sup> Ing. Miguel Yapur Auad<sup>(3)</sup> Facultad de Ingeniería en Electricidad y Computación Escuela Superior Politécnica del Litoral (ESPOL) Campus Gustavo Galindo, Km 30.5 vía Perimetral Apartado 09-01-5863. Guayaquil-Ecuador rcirino@espol.edu.ec<sup>(1)</sup> [ronnymurill@gmail.com](mailto:jaqueline_verdezoto@hotmail.com(2))<sup>(2)</sup> myapur@espol.edu.ec $^{(3)}$ 

#### **Resumen**

*El electrocardiograma es la mejor manera de observar el comportamiento del corazón humano y registrar la gran variedad de señales eléctricas que ahí se producen. Este proyecto consiste en implementar un circuito de electrocardiografía, y, mediante comunicación USB enviar los datos a una computadora personal. Para esto se creó una aplicación en Python, mediante el cual se procesan los datos y se los convierte en la señal cardíaca en tiempo real. Python que es un lenguaje de programación fácil de manejar y de conseguir, debido a que pertenece al sistema operativo LINUX.*

#### **Abstract**

*The electrocardiogram is the best way to observe the behavior of the human heart and register the great variety of electric signals that are generated there. This project consists on the implementation of an electrocardiograph circuit and, via USB port communication send the data to a PC. For this an application was made in Python, Whereby data is processed and convert into the cardiac signal, this signal is displayed in real time. Python is a programming language easy to handle and to get, because it belongs to the LINUX operating system.*

#### **Introducción**

En la actualidad, a pesar de la técnica que existe para medir los biopotenciales eléctricos del corazón, como es la electrocardiografía convencional, el médico no puede estar en todos los lugares donde hay pacientes, e incluso, en muchas ocasiones los pacientes no pueden movilizarse a cualquier parte para realizarse un diagnóstico.

Este proyecto busca mejorar y facilitar esta técnica usando una computadora, para poder mostrar de una manera sencilla la actividad card*í*aca; este proyecto consta de cinco secciones: Primero se explica el funcionamiento del corazón desde el punto de vista eléctrico y el electrocardiograma, junto con su interpretación y las derivaciones. En la segunda parte se describe cada una de las etapas del electrocardiógrafo. En la tercera parte se explica el sistema operativo seleccionado. Luego se analiza el lenguaje de programación utilizado. Por último, se establecen las pruebas, gráficas y resultados.

#### **1. Conceptos básicos.**

# **1.1 El Corazón, el Electrocardiograma y su Interpretación.**

Al corazón se lo considera una bomba mecánica que hace circular la sangre por todo el cuerpo.

El electrocardiograma (EKG) es una representación gráfica de la actividad eléctrica del [corazón;](http://enfermedadescorazon.about.com/od/nociones-basicas/a/Como-Es-El-Corazon.htm) y el equipo utilizado para obtener esta gráf*i*ca es el electrocardiógrafo.

Análisis del patrón de la Señal Card*í*aca.

**Onda P**: Señal eléctrica que corresponde a la despolarización auricular, no supera los 0,25 mV.

**Complejo QRS:** Corriente eléctrica que causa la contracción de los ventrículos. El pico R puede alcanzar 1 mV.

**Onda Q**: Se presenta como una pequeña línea horizontal dirigida hacia abajo, de izquierda a derecha.

**Onda T:** Representa la re polarización de los ventrículos.

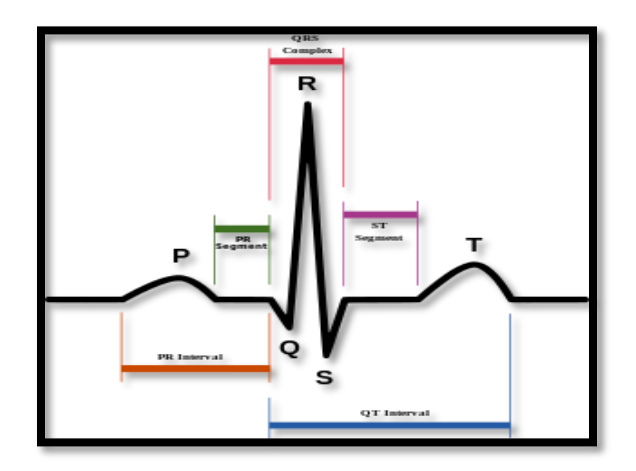

**FIGURA 1.1** Patrón de la Señal Cardíaca. *Fuente: [\(http://es.wikipedia.org/wiki/Electrocardiograma\)](http://es.wikipedia.org/wiki/Electrocardiograma)*

#### **1.2 Derivaciones Bipolares.**

Fueron descritas por Wilhem Einthoven, el padre de la Electrocardiografía; se basan en una concepción de bipolaridad, de ahí el nombre de derivaciónes bipolares; se las estudia en el plano frontal.

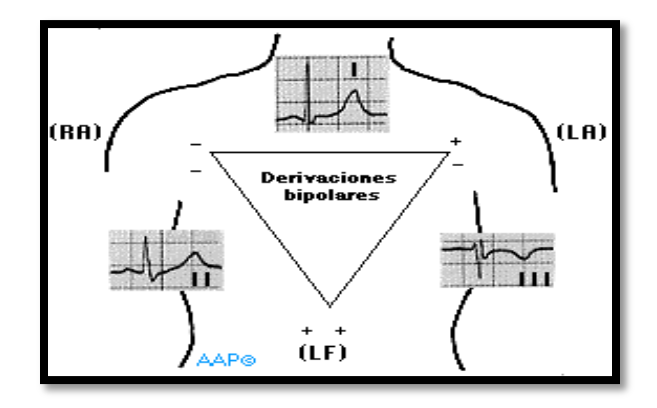

**FIGURA 1.2** Derivaciones Bipolares. *Fuente: [\(http://idd00c5r.eresmas.net/eext.html](http://idd00c5r.eresmas.net/eext.html)*

- **2. Implementación del sistema de Electrocardiografía.**
- **2.1 Bloques del electrocardiógrafo.**

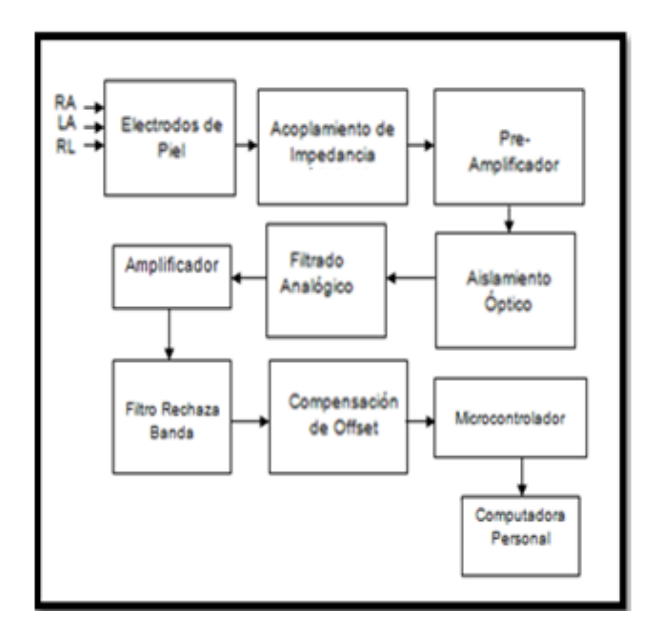

**FIGURA 2.1** Bloques del electrocardiógrafo.

# **2.2 Etapa de acoplamiento de impedancias**

La finalidad de esta etapa es enlazar los electrodos (RA, LA y RL) con el circuito eléctrico; debido a que el amplificador operacional tiene una ganancia muy grande, casi 1000 veces la señal card*í*aca, una alta impedancia de entrada.

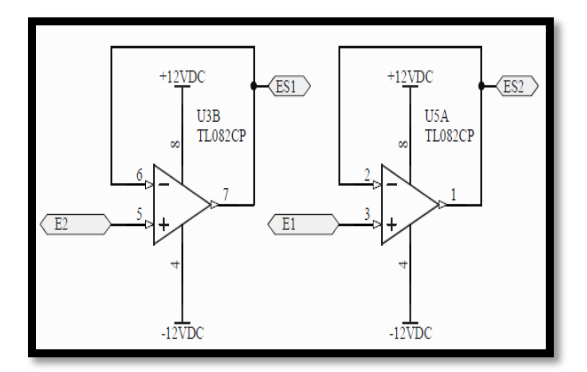

**FIGURA 2.2** Seguidor de voltaje acoplando las señales de entrada, con alta impedancia.

#### **2.3 Amplificador de instrumentación**

A pesar de que este bloque sea en físico el AD620 se debe tener en cuenta que está compuesto de tres amplificadores operacionales. La principal función de este amplificador es restarle el ruido que trae la señal proveniente de los electrodos.

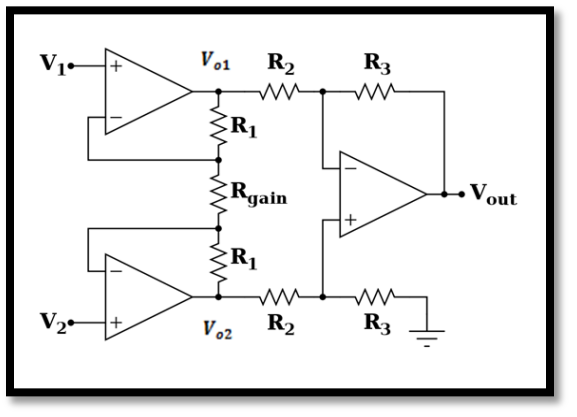

**FIGURA 2.3** Esquemático del amplificador de instrumentación.

#### **2.4 Etapa de aislamiento óptico.**

Para acondicionar la señal, se utiliza el aislamiento eléctrico, el cual separa dos circuitos que son acoplados mediante un diodo emisor de luz, el cual funciona cuando es alimentado por el voltaje requerido, para luego activar el circuito que se encuentra del lado del transistor. Los circuitos que aíslan son los electrodos a la entrada y la computadora a la salida, los cuales son protegidos de transitorios de alta tensión.

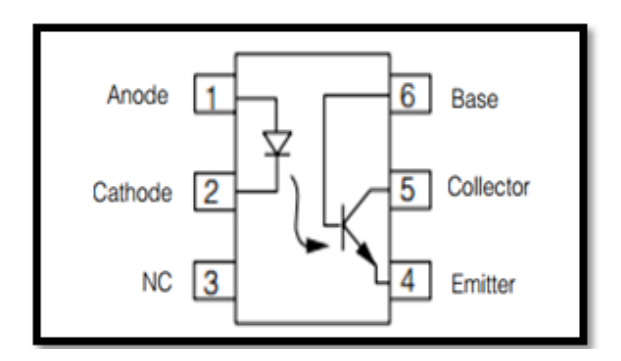

**FIGURA 2.4** Esquemático del Opto-acoplado**.**

# **2.5 Filtrado de la señal**

En el diseño del electrocardiógrafo se utilizó el filtro Sallen Key, el cual es un filtro activo de segundo orden, que puede ser usado como pasa bajo o pasa altos, dependiendo de la configuración que se le dé; además se pueden usar en cascada con otros filtros para aumentar el orden del mismo.

### **2.5.1 Filtro Sallen-Key Pasa-bajos**

Se utiliza el Filtro Sallen-Key Pasa-bajos para permitir el paso de las frecuencias más bajas y atenuar las frecuencias más altas.

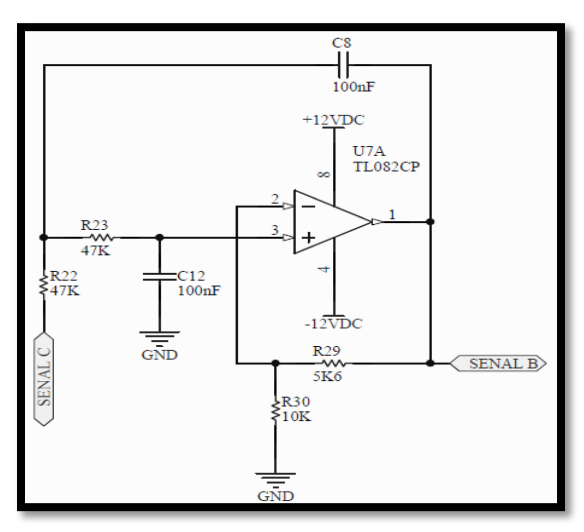

**FIGURA 2.5** Filtro Pasa-bajos**.**

### **2.5 Filtro Sallen-Key Pasa-altos**

El Filtro Sallen-Key Pasa-altos es un tipo de filtro eléctrico en cuya respuesta de frecuencia se atenúan las componentes de baja frecuencia pero no las altas.

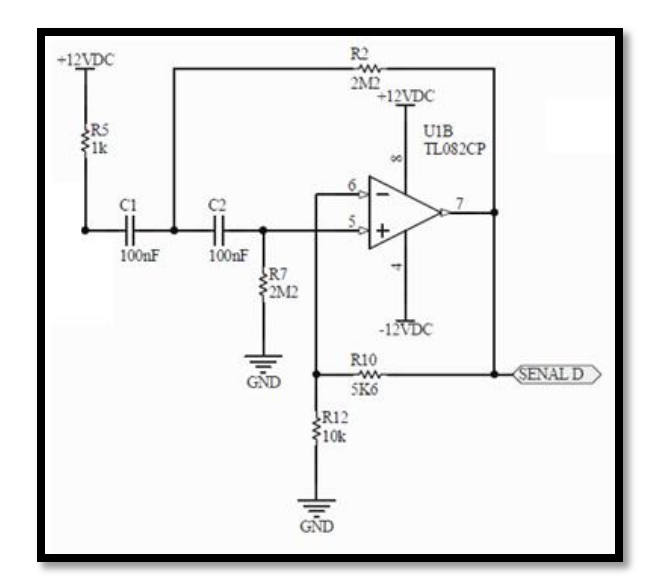

**FIGURA 2.6** Filtro Pasa-altos.

### **2.5.3 Filtro Rechaza-banda**

Su característica principal es descartar las frecuencias que estén interfiriendo en el circuito; éstas proceden del ambiente y del ruido eléctrico.

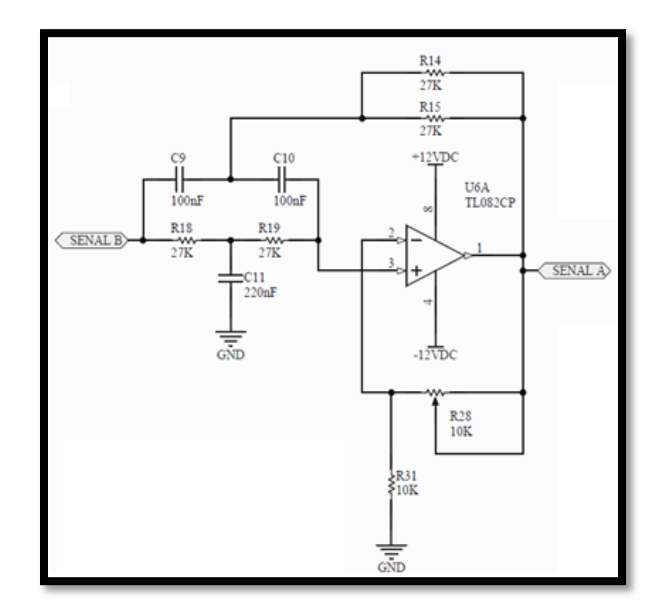

**FIGURA 2.7** Filtro Rechaza-banda

# **2.6 Compensación de Offset.**

Esta última etapa de diseño del electrocardiógrafo, logra remover momentáneamente la parte negativa de la señal, agregando un nivel DC y acondicionar la misma, para que pueda ser captada por la tarjeta de adquisición de datos.

# **2.7 Tarjeta de Adquisición de Datos.**

Para la parte de adquisición de datos se decidió usar el Micro controlador (PIC16F886), que viene integrado en la tarjeta MEI&T04. En este módulo se realiza la conversión analógico digital de la señal cardiaca.Ver figura 2.8.

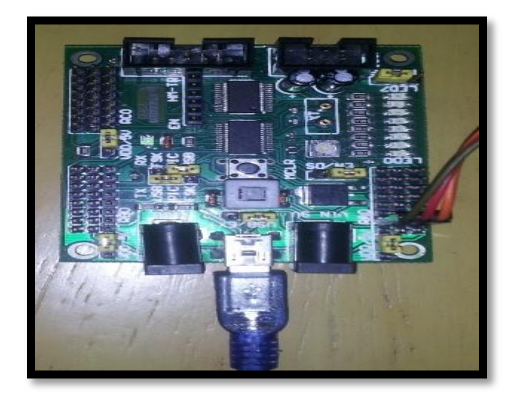

**FIGURA 2.8** Tarjeta MEI&T04 (PIC16F886)

# **3. Elección del sistema operativo.**

Para este proyecto se compararon algunos sistemas operativos, entre éstos lo más usados: Windows y Linux.

# **3.1 Breve descripción de Linux.**

Linux es un sistema operativo muy eficiente y tiene la gran ventaja de ser libre; un sistema operativo será libre cuando no contenga problemas de restricciones, uso, comercialización, modificación redistribución y copia.

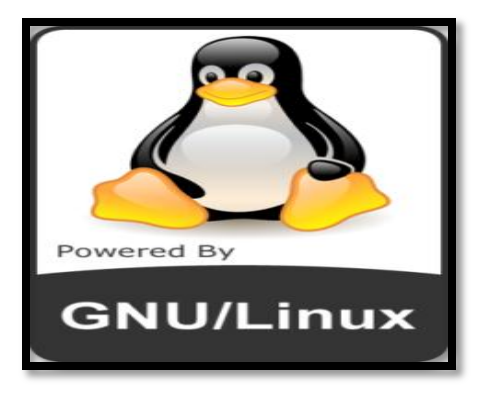

**FIGURA 3.1** Ícono de Linux.

# **4 Software utilizado para maneja la señal cardiaca.**

Para el presente proyecto se eligió Python, porque es un lenguaje de programación libre y por defecto viene instalado en la gran mayoría de las versiones actuales de Linux

# **4.1 Breve introducción a Python.**

Python es un lenguaje de programación con una sintaxis muy limpia y con un código legible. Se trata de un lenguaje de programación dinámico, orientado a objeto, es gratuito, de código abierto y muy fácil de usar.

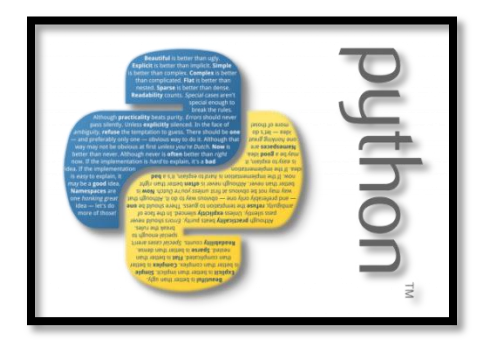

**FIGURA 4.1** Ícono de Python.

### **4.1 Breve descripción del Algoritmo**

En su primera parte se tiene la validación de las variables, librerías y funciones a utilizar; después se hace un arreglo de los datos provenientes de la tarjeta de adquisición de datos. Luego, con una función se reconocerá el dispositivo conectado mediante USB, para luego leerlo, guardarlo y mostrar la gráfica en tiempo real.

# **4.2 Ícono de la aplicación**

El icono que nos mostrará la pantalla donde aparece la gráfica del EKG.

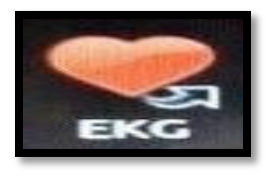

 **FIGURA 4.2** Ícono del EKG.

#### **5 Pruebas, Gráficas y Resultados**

En este capítulo se muestran las pruebas realizadas durante la ejecución de este proyecto, además de los resultados obtenidos por los diferentes cambios realizados.

# **5.1 Señal cardíaca mostrada en el osciloscopio**

En la figura 5.1 se muestra la primera señal obtenida por el osciloscopio.

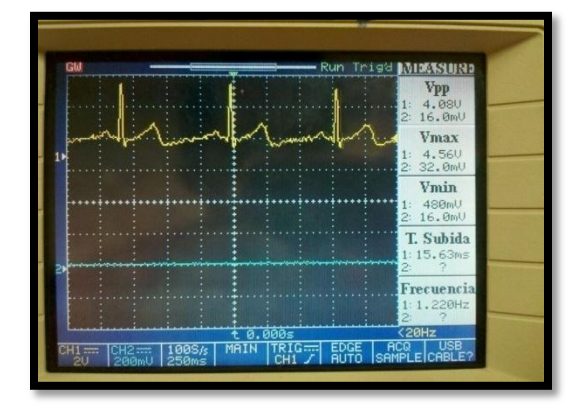

**FIGURA 5.1** Señal en el osciloscopio.

# **5.2 Pruebas del electrocardiógrafo**

Se optó por hacer cambios en la frecuencia de muestreo para ver que por diferentes cantidades de muestras adquiridas se aprecia la mejor gráfica.

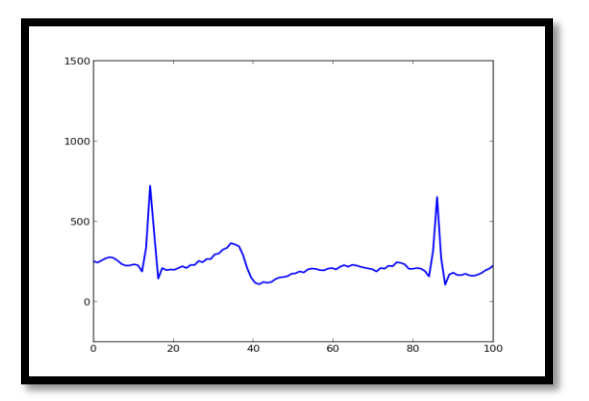

**FIGURA 5.2** Señal cardíaca a 200 muestras por segundo.

Con 200 muestras se obtuvo la mejor gráfica como se aprecia en la figura 5.2.1

# **5.3 Resultados**

De acuerdo a las pruebas realizadas, durante el proceso de elaboración del proyecto se obtuvo una buena apreciación de la señal cardíaca y comprobamos que trabajar con el lenguaje de programación PYTHON fue la mejor elección.

En un principio, la idea del proyecto era hacerlo con Matlab en LINUX; pero se encontró la novedad de que éste, no posee las librerías que ofrece en Windows. Se optó por buscar un software que permita mostrar la señal en un ambiente amigable para cualquier persona.

#### **6. Conclusiones**

Las conclusiones que se obtuvieron son las siguientes:

El presente proyecto se destaca por su bajo costo de implementación; con el uso de software libre se ahorra el pago de licencias y otras trabas que el sistema operativo Windows proporciona.

Se obtuvieron buenos resultados con la aplicación en Python, debido a que es una herramienta muy buena; incluso la función para graficar los datos tiene una interfaz parecida a la de Matlab.

Se concluye que la librería Pyserial fue de gran ayuda, debido a que brinda los mejores accesos a las opciones del puerto a través de todas las propiedades de Python; además, los puertos son puestos a trabajar con transmisión binaria.

### **7. Recomendaciones**

Para realizar bien las pruebas, es recomendable colocar el gel para que los poros de la piel del paciente sean cubiertos y la señal sea mejor percibida.

El paciente no debe tener objetos metálicos en su cuerpo; también es recomendable mantener lejos dispositivos de telefonía celular. Se debe procurar que el paciente se mantenga lo más tranquilo posible.

Se deben usar cables apantallados, debido a que se obtiene un mejor acoplamiento de impedancias y se eliminan ruidos que afectan la señal.

El circuito electrocardiógrafo debe poseer un buen diseño de filtros para que el ruido y otras señales no deseadas no ingresen al circuito. En todo diseño de electrocardiógrafos no debe faltar el opto-acoplador, el cual es el protector del paciente ante fugas de corrientes

### **8. Referencias**

[1] González, Carlos, Efectos fisiológicos de la corriente,

http://electrochnology.blogspot.com/2012/10/efectosfisiologicos-de-la-corriente.html

[2] Profesor en línea, Potencial bioeléctrico y sinapsis,

http://www.profesorenlinea.cl/Ciencias/Sinapsis\_pote ncial\_biolectrico.html

[3] Aguirre, A., Enríquez, J., Mediciones electrocardiográficas,

http://www.cib.espol.edu.ec/Digipath/D\_Tesis\_PDF/ D-91982.pdf

[4] Centro Médico Escuela, Curso electrocardiograma,

http://www.cursoelectrocardiograma.net/la-historiadesarrollo-del-electrocardiografo.html

[5] Aguirre, A., Enríquez, J., Mediciones electrocardiográficas,

http://www.dspace.espol.edu.ec/bitstream/123456789 /17100/1/PAPER3\_final.pdf

[6] Ocampo O., Guía de aprendizaje de Python, Programación en Castellano, http://www.programacion.com/articulo/guia\_d

e\_aprendizaje\_de\_python\_65

[7]Pybonacci, tutorial de matplotlib, http://pybonacci.files.wordpress.com/2012/08/tutorial -de-matplotlib-pyplotv0-1-201208311.pdf

[8]Blanca, J., Cañizares, J., http://bioinf.comav.upv.es/courses/linux/python/scipy .html

[9]Wiki, Librerías mas usadas en los distintos lenguajes,

http://wiki.inf.utfsm.cl/index.php?title=Librerias\_m% C3%A1s\_usadas\_en\_los\_distintos\_lenguajes

[10]Gonzalez, R., Python para todos, http://www.ceibal.edu.uy/contenidos/areas\_conocimi ento/aportes/python\_para\_todos.pdf

[11]MICROEMBEBIDOS, Tutorial MSP430 – USCI\_A0 – Comunicacion Serial UART, http://microembebidos.com/2013/05/07/tutorialmsp430-usci\_a0-comunicacion-serial-uart/